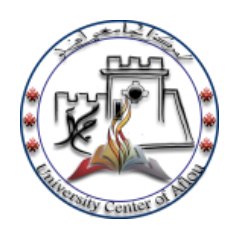

**اجلمهورية اجلزائرية الدميقراطية الشعبية وزارة التعليم العايل و البحث العلمي املركز اجلامعي آبفلو**

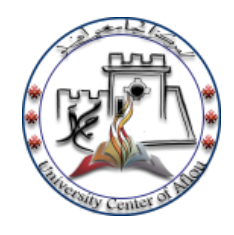

**دليل استخدام الربيد االلكرتوين** 

-1 الضغط على رابط الدخول من موقع المركز الجامعً

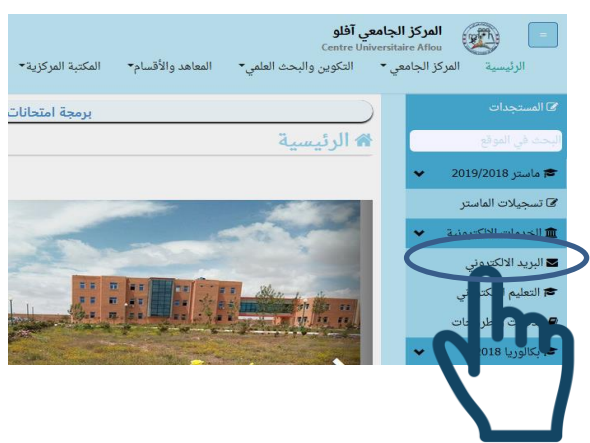

2- بعد الدخول تظهر نافذة بها التطبيقات المتاحة للاستعمال ، نقوم بالضغط أولا على (définir comme valeur par défault) الخاصة بتطبيق horde كما في الصورة

Choisissez une application Webmail par défaut

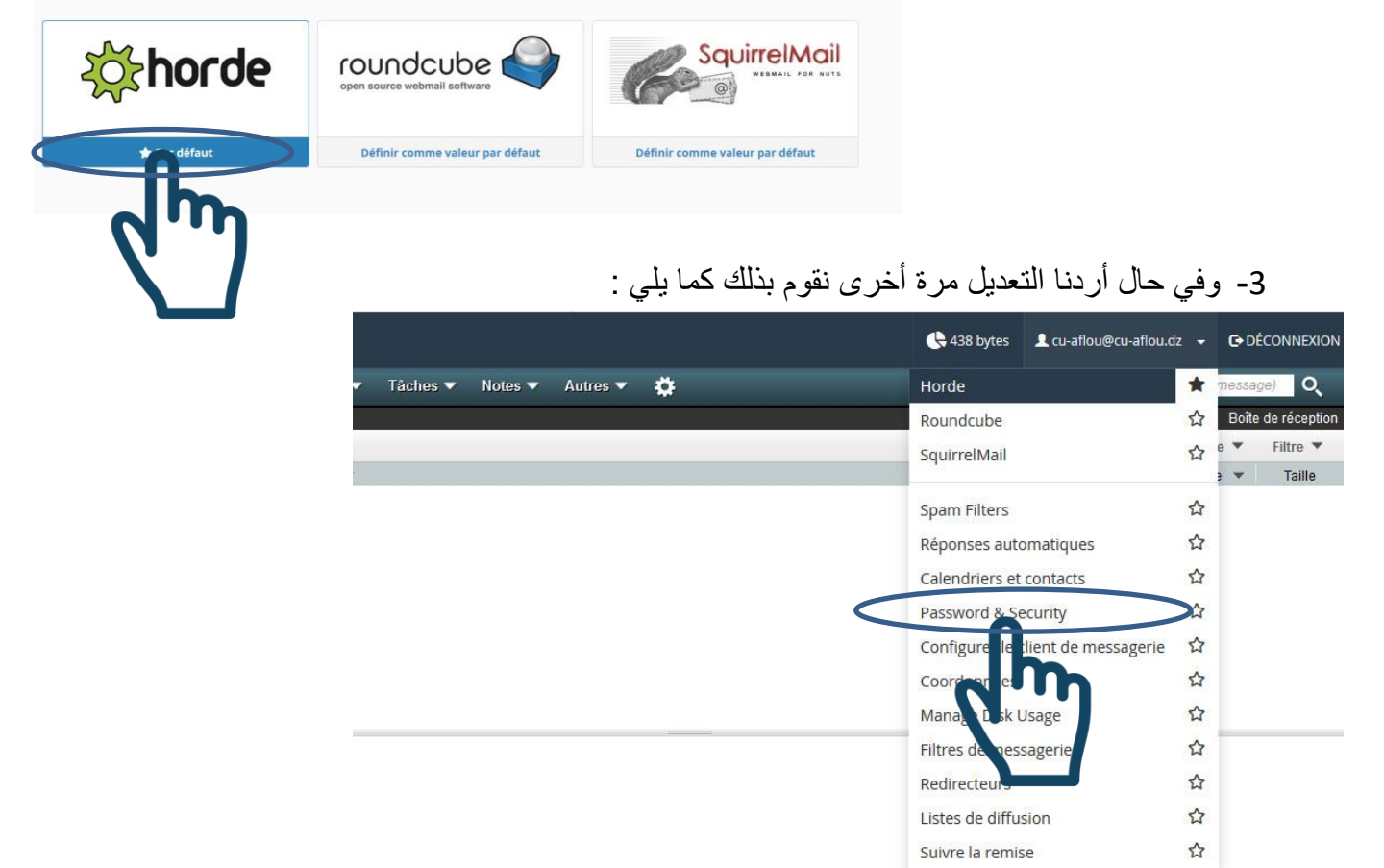

4- لتغيير كلمة المرور نختار (Password & Security)

-5 إلرسال الرسال الى عدة أشخاص نقوم بالضغط على message nouveau لفتح الرسالة ثم الضغط على A ثم نختار القائمة المراد أخذ العناوٌن منها ثم نضغط على Recheche

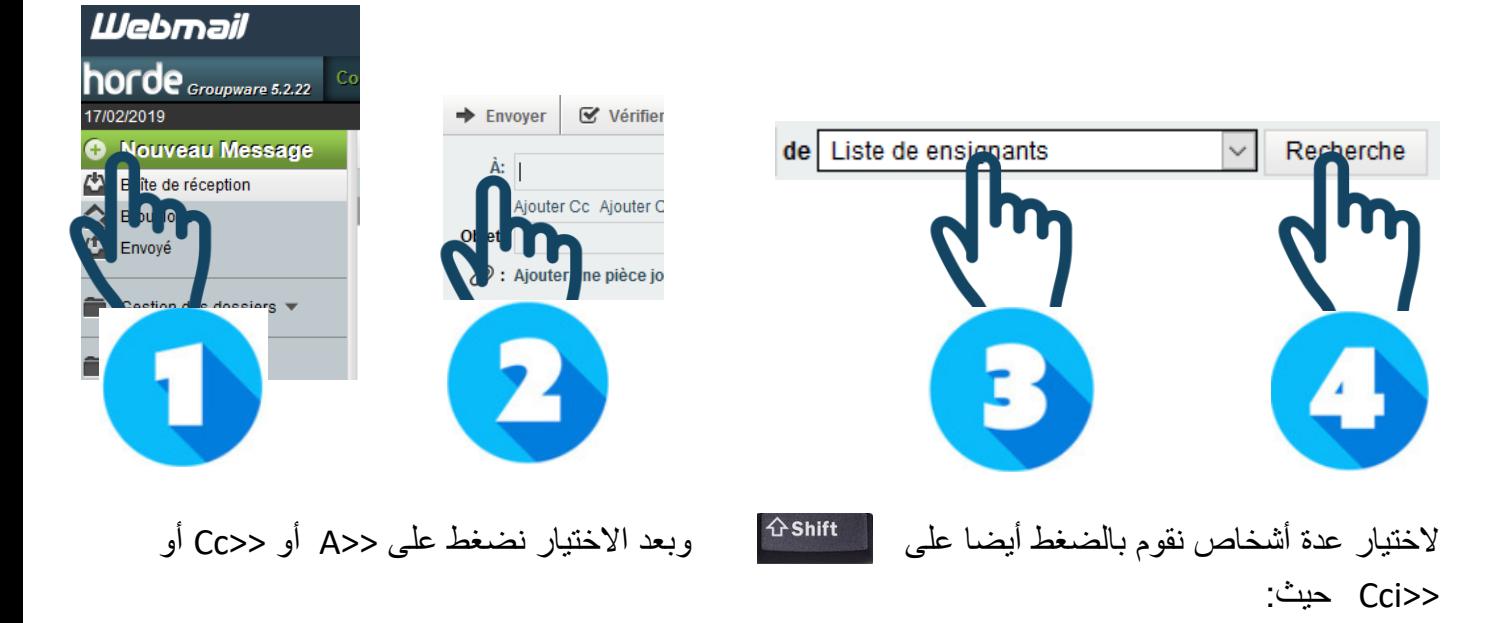

<<A : هي عنوان الشخص أو الأشخاص الذين ترسل لهم الرسالة . <<Cc: هي اختصار لكلمة نسخة كربونية و هنا تضع الأشخاص الذين ترسل لهم الرسالة أيضا و لكن هم ليسوا الأشخاص الأساسيين الذين ترسل لهم و لكنك تزودهم بنسخة عن الرسالة المرسلة <<Cci>: هي نسخة ولكنها تصل إلى الشخص الذي وضعت عنوانه هنا دون أن يرى بقية الأشخاص المرسلة لهم الرسالة عنوانه أو أن يعرفوا أن الرسالة قد أرسلت إليه ، بمعنى أنك إذا كنت ترسل رسالة لخمسة أشخاص مثلاً و لا تريد لأربعة منهم أن يعرفوا عنوان الخامس أو أن يعرفوا انك قد أرسلت له هذه الرسالة تضع اسمه في Cci و كما هو الحال في A و CC يمكن أن تضع في Cci العدد الذي تريد من الإيميلات

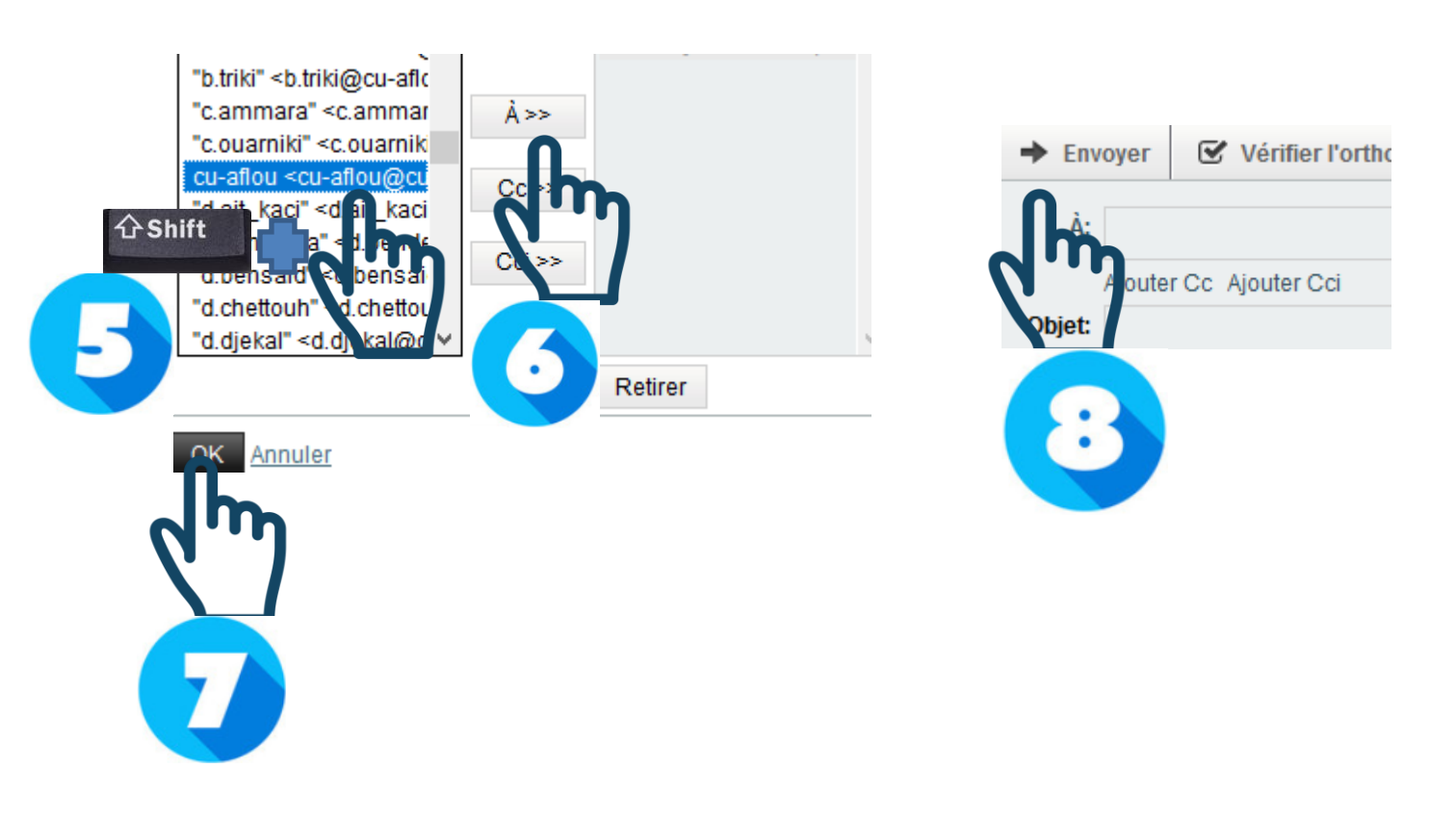